To view our website in a different language, please click on the following link and select your language from the drop down arrow in the header on the top left hand-side.

[https://www-hillingdon-hillingdon-sch-uk.translate.goog/page/default.asp?title=Home&pid=1&\\_x\\_tr\\_sl=auto&](https://www-hillingdon-hillingdon-sch-uk.translate.goog/page/default.asp?title=Home&pid=1&_x_tr_sl=auto&_x_tr_tl=en&_x_tr_hl=en-US&_x_tr_pto=wapp)  $x$  tr\_tl=en&\_x\_tr\_hl=en-US&\_x\_tr\_pto=wapp

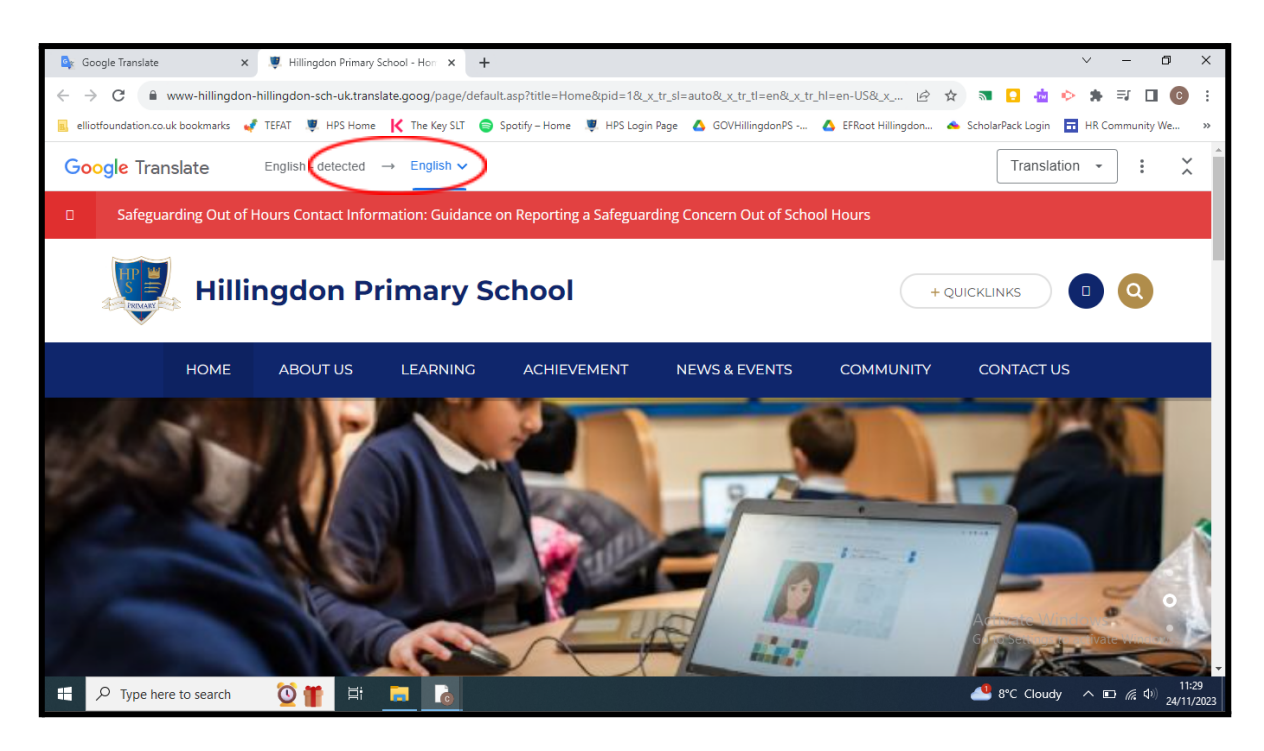

Google [Translate](https://translate.google.co.uk/?hl=en&tab=TT) is also a useful tool for translating documents. Please see instructions below:

- **1.** Download the document that you would like to translate onto your personal device.
- **2.** Open Google Translate and select DOCUMENTS.
- **3.** Select the LANGUAGE that you wish the document to be translated into.
- **4.** Click on the blue button to BROWSE YOUR COMPUTER and select the downloaded document.
- **5.** Click on the blue TRANSLATE button.
- **6.** Once the document has been translated click on the DOWNLOAD TRANSLATION button to download and view the document in the required language

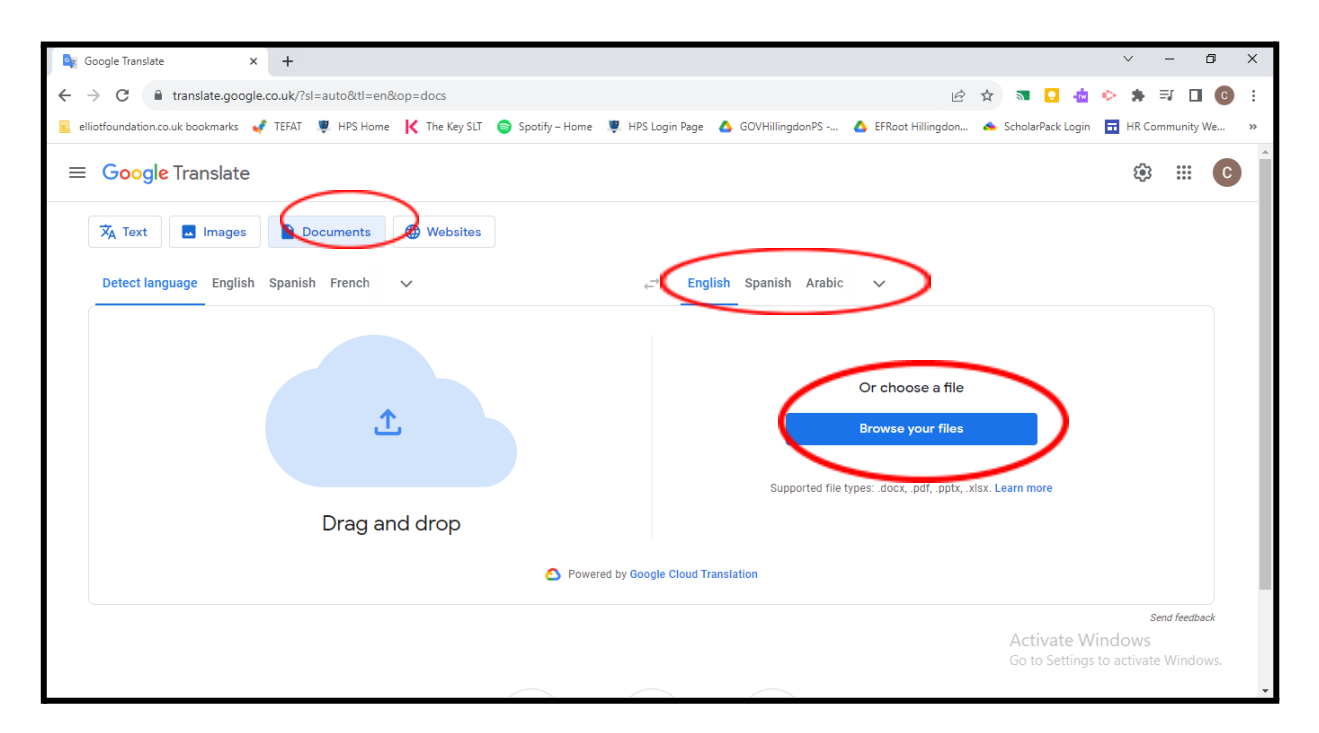

## **Disclaimer**:

Hillingdon Primary School's website is provided in English. However, Google™ Translate may assist you in reading it in other languages.

Google™ Translate cannot translate all types of documents, and it may not give you an exact translation all the time. Hillingdon Primary School cannot make any promises, assurances, or guarantees as to the accuracy of the translations provided.

If you have any questions, please visit Google [Translate](http://translate.google.com/about/intl/en_ALL/).